# **Chapter 3: Spring 2022 Pre-Registration**

In order to provide students with a fair opportunity to enroll in Law classes, registration at Columbia Law School is primarily assigned by a course lottery in accordance with the *[Faculty](https://www.law.columbia.edu/academics/registration-services/academic-rules-procedures/academic-procedures)  [Resolution on the Allocation of Scarce Instructional Resources.](https://www.law.columbia.edu/academics/registration-services/academic-rules-procedures/academic-procedures)* Class assignments for courses included in Pre-Registration are made on the basis of student preferences submitted through Pre-Registration.

This chapter provides step-by-step guidance to the Pre-Registration process including course selection, using [LawNet](https://lawnetportal.law.columbia.edu/) to submit your preferences, information on how the lottery works and special instructions on Pre-Registering for Professional Responsibility, Legislation and Regulation and Negotiation Workshop.

#### **In This Chapter**

- 1. Registration Holds
- 2. Choosing Courses
	- Curriculum Guide
	- Course Evaluations
	- Degree Requirement Status (DRS) Report
	- Clinics/Externships/Permission Courses
- 3. How to Pre-Register
	- Adding Courses
	- **•** Identifying Primary and Alternate Choices
	- Adding Primary and Alternate Choices
	- How the Lottery works
	- Strategies for Ranking Course Selections
- 4. Negotiation Workshop Pre-Registration
- 5. Professional Responsibility (PR) Direct Registration
- 6. January Elective Class Pre-Registration
- 7. Next Steps
	- Pre-Registration Records
	- Lottery Results
	- Waitlists
	- Exam Schedules
	- Add/Drop
- 8. Registration Timeline
- 9. Registration Checklist
- 10. Still Have Questions?
- 11. What is the Difference Between the Offices?
- 12. High Demand Courses

## **1. Registration Holds**

Before Pre-Registration begins ensure that you do not have any holds on your student account as these can prevent you from participating in Pre-Registration.

Check your hold status via [Student Services Online \(SSOL\),](https://ssol.columbia.edu/) where you will find guidance on the three types of holds that will prevent Pre-Registration when placed on a student's record:

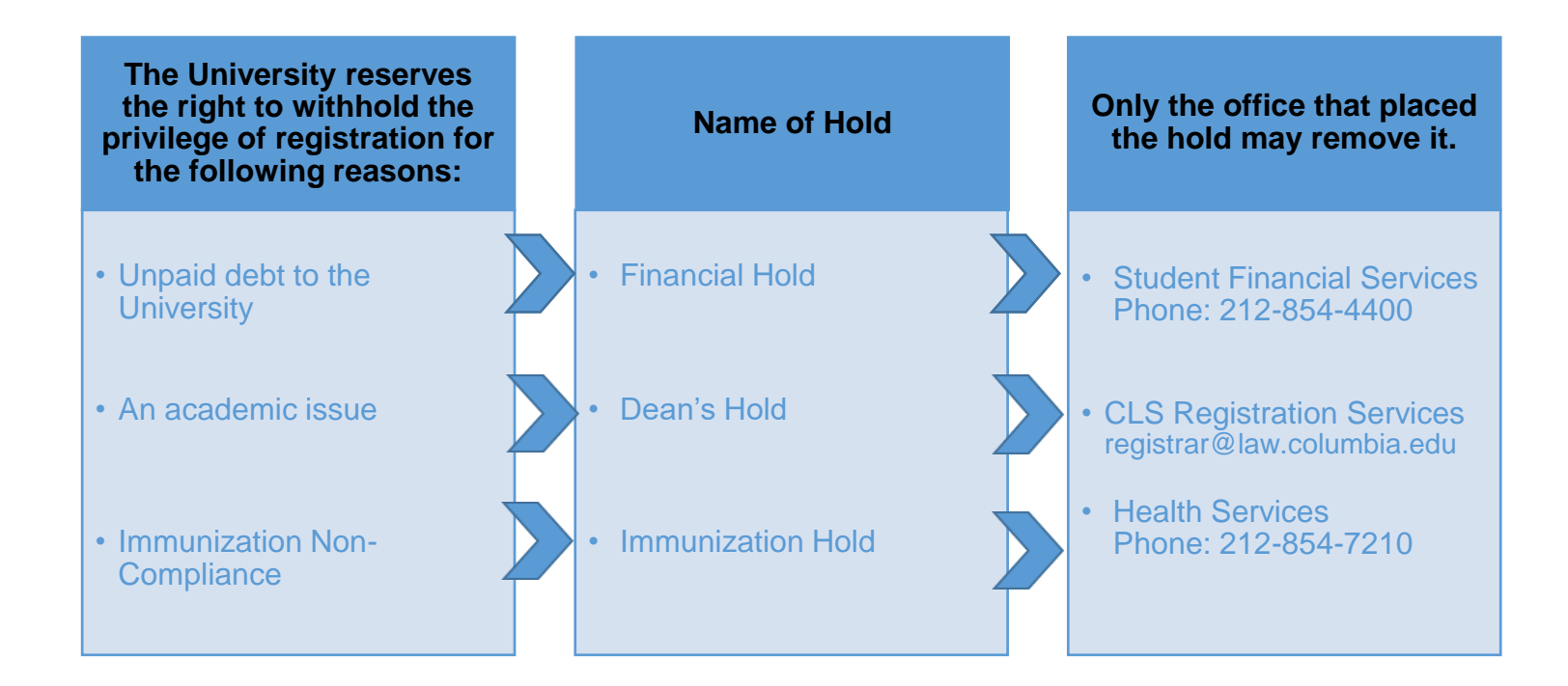

## **2. Choosing Courses**

The first step in Pre-Registration is to identify the courses you might want to take.

NOTE: please review the course types that are *included* and *excluded* from Pre-Registration:

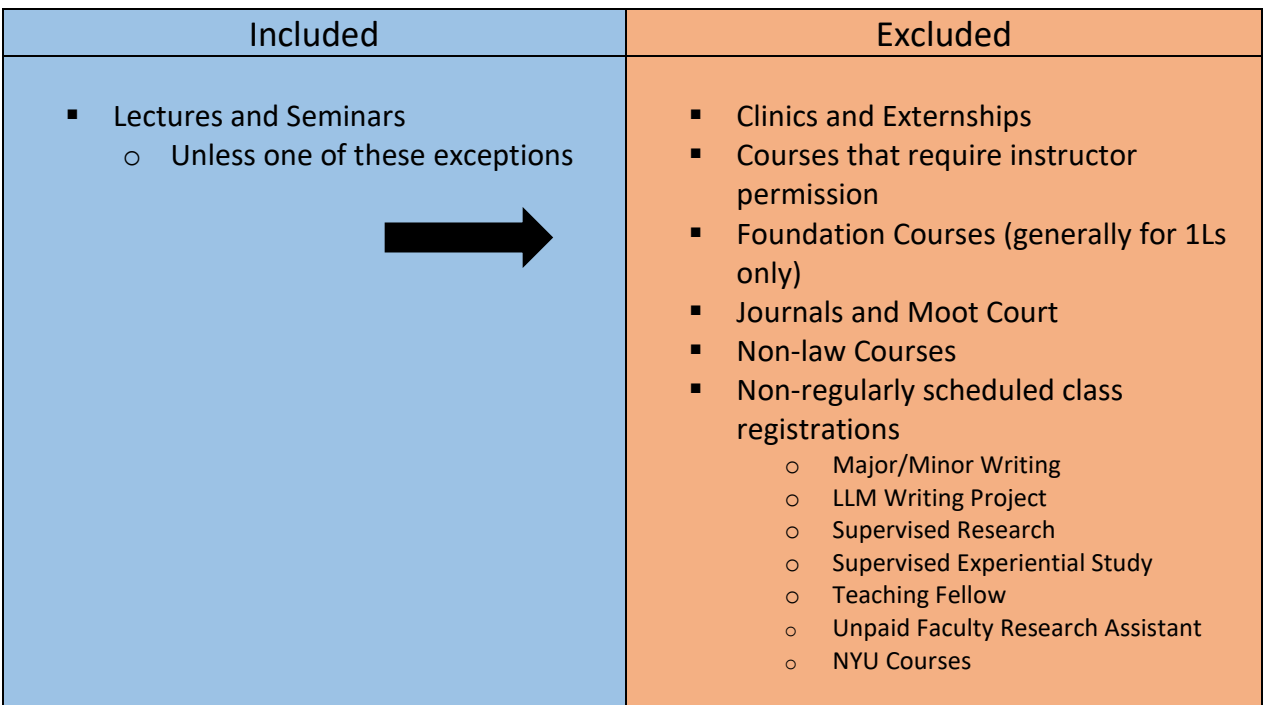

There are three tools that you can utilize to identify courses of interest to you:

- *Curriculum Guide*
- *Course Evaluations*
- *Degree Requirement Status (DRS) Report*

#### *Curriculum Guide*

Up-to-date course information can be found in the Law School's online [Curriculum Guide.](https://www.law.columbia.edu/academics/courses) To find courses, you can search using a range of criteria:

- o Course level
- o Course type
- 
- o Instructor
- 
- o Method of Evaluation o Writing Credit
- o Day and time
	-
- o Area of Study o New course
- 

NOTE: To conduct a course search, you must select *at least* one criterion in addition to Semester.

Once you perform a search you have two options for saving the course information:

- *Create an Excel spreadsheet*, by clicking the "Download Search Results" button. This will download course title, instructor, schedule, type, points, semester, and number.
- *Create a list of "Favorite Courses"*, by clicking the hearts next to the course title (this requires you to log in at the prompt). You can then click the 'My Favorite Courses' to produce the list of courses you have saved, which will include course descriptions and method of evaluation in addition to the information downloaded in the Excel spreadsheet. You will also be able to access this information in LawNet when you add courses to your Pre-Registration choices.

![](_page_3_Picture_102.jpeg)

Advanced Constitutional Law: Separation of Powers

![](_page_3_Figure_6.jpeg)

![](_page_3_Figure_7.jpeg)

#### *Course Evaluations*

Reviewing student evaluations of the courses taught in previous semesters can help you identify courses of interest to you. Course Evaluations can be found under "*Course Evaluation Reports*" under the Student Services menu in [LawNet.](https://lawnetportal.law.columbia.edu/)

![](_page_3_Picture_103.jpeg)

Once you search for courses of interest, you will see a list of all courses that meet the search criteria you set:

#### **Course Evaluation Reports**

![](_page_4_Picture_39.jpeg)

When you click on "View Record", you will be able to choose the evaluation statistics and/or students comments:

#### **Course Evaluation Reports**

![](_page_4_Picture_40.jpeg)

2 records found, displaying all records.

#### *Degree Requirement Status (DRS) Report (JDs ONLY)*

JDs should also review their Degree Requirement Status (DRS) Report in [LawNet.](file://///lawsrv3/Groups/Acd-csrv/Handbook/lawnetportal.law.columbia.edu)

This report allows you to see:

- $\checkmark$  Number of points taken and those outstanding for completion of the JD
- $\checkmark$  Number of points counting toward the specific limits:
	- Law School points
	- Non-regularly scheduled classes
		- o Service as a Teaching Fellow
		- o Moot Court
		- o Journals
		- o Supervised Research
		- o Research Assistant
		- o Externship Fieldwork
		- o Non-Law School points
	- Clinics and externships
	- Faculty Directed Reading Groups
- $\checkmark$  Requirements that have been completed, are in progress or outstanding
	- Major Writing
	- Minor Writing
	- Experiential Credit
	- Professional Responsibility
	- Legislation Regulation

Students pursuing a dual degree should note that the DRS does not currently track their degree requirements and should discuss with [Robert Ford,](mailto:rf2659@columbia.edu) Executive Director of Student Services, Community Engagement, & Equity, their academic progress and plans.

#### *Clinics/Externships/Permission Courses*

 $\triangleright$  If you are granted a seat for a clinic, externship, or permission course, then Registration Services will register you automatically. All of these course types have limited seats, so students should only apply if they will take the course. In the event you need to unenroll from the course, students need to send the instructor's written approval to [registrar@law.columbia.edu.](mailto:registrar@law.columbia.edu)

## **3. How to Pre-Register**

Pre-Registration is NOT *time sensitive, but must be completed by the deadline – November 11 at noon.* You can change your selections at any time during the Pre-Registration period:

2Ls, 3Ls, LLMs: Thursday, November 4 at noon – Thursday, November 11 at noon EDT

#### *Adding Courses*

Once you log into [LawNet](http://lawnetportal.law.columbia.edu/), select 'Pre-Registration' under the 'Registration Services' menu and

![](_page_6_Picture_132.jpeg)

To begin Pre-Registration click on "*Add Course*".

You will then have three options for identifying courses to add to your Pre-Registration choices:

- *Browse all available courses* this will show you all the spring 2022 courses;
- *Add from My Favorites* this will show you all the spring 2022 courses you identified as your favorites in the Curriculum Guide;
- *Search courses* this enables you to reproduce the search functionality of the Curriculum Guide.

Whichever search mode you utilize, the results will be presented in alphabetical order (note: the name of all seminars start with an 'S.' prefix):

![](_page_7_Picture_55.jpeg)

To add a course to your Pre-Registration selection, click on the green plus button and you will see this screen:

![](_page_7_Picture_56.jpeg)

#### *Identifying Primary and Alternate Choices*

The Lottery will try to register you for up to 15 points of academic credit (taking into account the Clinics, Externships, permission courses and Journals into which you have been accepted) and you can pre-register for multiple courses up to these maximums:

- 3Ls and LLMs can pre-register for up to 6 primary and 6 alternate courses
- 2Ls can pre-register for up to 8 primary and 8 alternate courses

To determine which of your courses you should list as a primary course and which you should list as an alternate course, take note of the key difference in their function for the purpose of the Lottery:

![](_page_8_Picture_173.jpeg)

Because you will not be waitlisted for an alternate class, you should consider the following for identifying an alternate course choice:

- You are interested in taking the alternate course if no seat is available in your primary choice class.
	- $\checkmark$  For example, perhaps there are two courses in a particular subject area which would enable you to achieve the same goal but you would only want to take one of them at this time.
	- $\checkmark$  You can list the course you might prefer as your primary choice and then list the other course as an alternate.
- Your alternate course choice is another section of the same course you have identified as a primary choice.
	- $\checkmark$  For example, in the spring 2022 semester there are multiple sections of:
		- o Corporations (2 sections)
	- $\checkmark$  If you want to increase your chance of being able to take one of these courses, you can list the section you would most prefer to take as a primary choice and the other section as an alternate.
- Your alternate course choice is scheduled to meet at a time that overlaps with your primary course choice.
	- $\checkmark$  Perhaps you have identified two courses of interest which meet at the same time.
	- $\checkmark$  You cannot register for both
	- $\checkmark$  You can list the course you might prefer as your primary choice and then list the other course as an alternate.

#### *Adding Primary and Alternate Choices*

Having added one primary course choice to your Pre-Registration selection as described on Page 8, you can continue to add primary and alternate courses up to the limits based on your class standing:

- 3Ls and LLMs can pre-register for up to 6 primary and 6 alternate courses
- 2Ls can pre-register for up to 8 primary and 8 alternate courses

#### Primary course choices:

- *To add* click on the green plus button to add a new course
- *To change the order of priority of a primary choice* click on the course box and drag it above or below other classes on your Pre-Registration List

#### Alternative course choices:

- *To add* click 'add alternative' option in the primary course box
- *To change the order of priority of an alternate choice* click "delete" to remove the course from the relevant primary course choice and add it to a different primary course choice by clicking "add alternate".

![](_page_10_Picture_131.jpeg)

You can continue to add, move, and delete primary and alternate course choices until the close of Pre-Registration. At that time, your Pre-Registration choices will be finalized and you can access the record through [LawNet.](https://lawnetportal.law.columbia.edu/)

#### *How the Lottery Works*

The Lottery was established by the Faculty of Law [Resolution on the Allocation of Scarce](https://www.law.columbia.edu/academic-rules/academic-procedures#scarce-resources)  [Instructional Resources](https://www.law.columbia.edu/academic-rules/academic-procedures#scarce-resources) and all students are encouraged to familiarize themselves with these rules.

Simply stated, the Lottery assigns class registrations on the basis of student preference and class standing (i.e. 2L, 3L, or LLM), along with a randomly assigned Lottery number. However, the picture becomes more nuanced when we look at the multiple steps that make up the entirety of the process.

There are four possible outcomes for each of the steps identified below:

- a) A student is registered in their primary choice and not waitlisted for their alternate choice;
	- OR
- b) A student is waitlisted for their primary choice and registered for their alternate choice; OR
- c) A student is waitlisted for their primary choice and not registered for their alternate choice because no seats are available; OR
- d) A student is neither registered nor waitlisted for their primary or alternate choice because the student has been registered for a higher ranked course that meets at the same time.

In order to optimize the possible outcomes for each student, each primary and alternate course for which a student Pre-Registers is considered by the Lottery.

![](_page_11_Picture_191.jpeg)

#### REGISTRATION SERVICES HANDBOOK

![](_page_12_Picture_206.jpeg)

#### REGISTRATION SERVICES HANDBOOK

![](_page_13_Picture_211.jpeg)

Note: The Lottery tries to assign up to 15 points, but students are not guaranteed to be registered for this many points. The actual number of points for which any individual student will be registered by the Lottery will depend upon:

- a) Availability of seats in the student's chosen classes;
- b) Time conflicts among the student's chosen classes;
- c) The number of points for which students will be registered once accepted into clinics, externships, permission courses, and journals.

## *Strategies for Ranking Course Selections*

Because an individual student's chance of being registered for any individual class is dependent upon both the randomly assigned lottery number AND the expressed preferences of other students, no lottery outcome is guaranteed and so you should focus on what is in your control:

![](_page_14_Picture_172.jpeg)

## **4. Negotiation Workshop Pre-Registration**

There are multiple sections of Negotiation Workshop which all meet on Thursdays and Fridays. To ensure students have the best chance of registering for one of these sections, the Pre-Registration process is slightly different.

![](_page_15_Figure_3.jpeg)

![](_page_15_Picture_54.jpeg)

Once you have confirmed the order in which you want to prioritize each section, you can then save your sections ranking:

![](_page_16_Picture_23.jpeg)

\*Above picture is a sample of student view on LawNet.

## **5. Professional Responsibility (PR) Direct Registration**

Professional Responsibility (PR) is a graduation requirement for JD students and required for LL.M.s sitting for the NY Bar Exam. 3Ls and LLMs may directly register for a spring PR class. This is different to the process in which you participated during the fall pre-registration period.

Please note the specific dates during which you can directly register for a PR class:

3Ls & LLMs – **Thursday, November 4 at noon - Monday, November 8 at noon**

Please also note:

- $\checkmark$  Unlike pre-registration, direct registration is time-sensitive;
- $\checkmark$  Students can only register for available seats; the earlier you register, the more likely it is that there will be an available seat for you.
- *How to directly register for a PR class*

Login into LawNet, select "Register for PR Course", and you will see this screen:

![](_page_17_Picture_96.jpeg)

Click on the green plus sign and you will see the list of PR courses offered for spring:

![](_page_17_Picture_97.jpeg)

To register in one of the open courses, click the green plus sign and you will get a pop up screen asking you to confirm your registration:

×.

![](_page_18_Picture_31.jpeg)

Once you click OK you will then see this screen:

![](_page_18_Picture_32.jpeg)

At this point, your PR registration is complete.

Special note for 3Ls and LLMs who participated in the Professional Responsibility lottery in July 2021:

 $\checkmark$  If you were registered for a Spring 2022 PR class through the lottery and now wish to register for a different Spring 2022 PR class, you will have to ask Registration Services to remove the current class from your registration so that you can add a new class. Please email Registration Services by no later than **3 p.m. on Friday, November 5** for us to remove your current registration so that you can add a new class.

#### Below is a list of classes that satisfy the Professional Responsibility requirement.

![](_page_19_Picture_61.jpeg)

### **2Ls can add Professional Responsibility to their general Pre-Registration selection of courses**

## **6. Pre-Registering for a January Elective Class**

**January 2022 Elective Classes** 

#### Monday, January 10-Friday, January 14

January classes are optional intensive, week-long courses that are taught prior to the start of the spring semester.

Pre-registration for a January class follows the same process as semester-long courses:

#### *Adding Courses*

Once you select "Pre-Registration" under the 'Registration Services' menu in [LawNet,](https://lawnetportal.law.columbia.edu/) you will you will be prompted to select the correct term: January 2022.

Once selected, you will follow the same process outlined in section 3 "How to Register."

You can rank any or all of the January electives, but you will only be allowed to take one course.

## **7. Next Steps**

#### *Pre-Registration Record*

The record of your Pre-Registration choices is stored in the Pre-Registration module in [LawNet.](https://lawnetportal.law.columbia.edu/)

#### *Lottery Results*

The Lottery will try to register you for up to 15 points of academic credit. The spring 2022 results will be published in LawNet on **Monday, November 22**.

The results will include the classes for which you are registered and the classes for which you are waitlisted. You will also see your position on these waitlists.

#### *Waitlists*

When the Lottery results are published, you will have the option to remove yourself from any waitlists for courses in which you are no longer interested. Because this will help other students better assess their actual waitlist position and give them a better chance of registering for these courses, please be sure to remove yourself from unnecessary waitlists.

#### *Exam Schedule*

A tentative exam schedule will be published by the end of Add/Drop.

#### *Add/Drop: Monday, January 10-Monday, January 24*

During the Add/Drop period, students can:

- Drop classes in which they are registered
- Register for classes, or add themselves to a waitlist
- Register for:
	- o supervised research
	- o experiential projects
	- o teaching assistantships
	- o research assistantships
	- o writing credits
- Cross-Register for other Columbia University classes
- Cross-Register for NYU classes

## **8. Registration Timeline**

## **Thursday, November 4 at noon**

Pre-registration opens for 2Ls, 3Ls, and LLMs

## **Thursday, November 4 at noon**

Professional Responsibilty Direct Registration for 3Ls and LLMs opens

## **Monday, November 8 at noon**

Professional Responsibility Direct Registration for 3Ls and LLMs closes

## **Thursday, November 11 at noon**

Pre-registration closes for 2Ls, 3Ls, and LLMs

## **Wednesday, November 17**

Lottery is run

#### **Monday, November 22 at noon**

Pre-Registration Lottery results are released to students via LawNet

#### **Monday, November 22 - Monday, January 10**

Students can drop waitlists

**Monday, January 10 - Monday, January 24** Add/Drop Period

## **9. Pre-Registration Checklist**

# 2L

- •Clear Holds
- •Review Handbook
- •Make Course Selections
- •Pre-Register for up to 8 primary and 8 alternate courses
- •Watch academic advising webinar and meet with an academic advisor
- •Review your graduation status in the Degree Requirement Status tool in LawNet

# 3L

- •Clear Holds
- •Review Handbook
- •Make Course Selections
- •Pre-Register for for up to 6 primary and 6 alternate courses
- •Pre-Register for Professional Responsibility (PR)
- •Pre-Register for Legislation and Regulation
- •Watch academic advising webinar and meet with an academic advisor
- •Review your graduation status in the Degree Requirement Status tool in LawNet

# LLMs

#### •Clear Holds

- •Review Handbook
- •Meet with your OGP Advisor
- •Make Course Selections
- •Optional: Register for Professional Responsibility (PR) (*required for students taking the NY Bar Exam*)
- •Pre-Register for up to 6 primary and 6 alternate courses

## **10. Still Have Questions?**

### *Videos on LawNet*

- o **[How to preregister for classes](https://lawnetportal.law.columbia.edu/web/registrar/preregistration?inheritRedirect=true#_LAWNET_32_WAR_lawnet_iframeportlet_%3Dhttps%253A%252F%252Flawnet.law.columbia.edu%252Flawnet%252FlawnetMain.jsp)**
- o **[How to rank PR courses for lottery](https://lawnetportal.law.columbia.edu/web/registrar/pr-lottery?inheritRedirect=true#_CLS_IFRAME_DUALVIEW_CONFIGURABLE_WAR_lawnet_iframeportlet_%3Dhttps%253A%252F%252Flawnet.law.columbia.edu%252Flawnet%252FlawnetMain.jsp)**
- o **[How to rank LegReg courses for lottery](https://lawnetportal.law.columbia.edu/web/registrar/leg-reg-lottery?inheritRedirect=true#_CLS_IFRAME_DUALVIEW_CONFIGURABLE_WAR_lawnet_iframeportlet_%3Dhttps%253A%252F%252Flawnet.law.columbia.edu%252Flawnet%252FlawnetMain.jsp) (text only)**
- o **[How to register for online courses \(Add/Drop\)](https://lawnetportal.law.columbia.edu/web/registrar/add-drop?inheritRedirect=true#_LAWNET_64_WAR_lawnet_iframeportlet_%3Dhttps%253A%252F%252Flawnet.law.columbia.edu%252Flawnet%252FlawnetMain.jsp)**
- o **[How to check class schedule](https://lawnetportal.law.columbia.edu/web/registrar/check_schedule?inheritRedirect=true#_LAWNET_4_WAR_lawnet_iframeportlet_%3Dhttps%253A%252F%252Flawnet.law.columbia.edu%252Flawnet%252FlawnetMain.jsp)**
- o **[How to use Classroom Seat Reservations](https://lawnetportal.law.columbia.edu/web/registrar/seat_reservation?inheritRedirect=true#_LAWNET_28_WAR_lawnet_iframeportlet_%3Dhttps%253A%252F%252Flawnet.law.columbia.edu%252Flawnet%252FlawnetMain.jsp)**
- o **[How to use Degree Requirements Status](https://lawnetportal.law.columbia.edu/web/registrar/degree-audit#_CLS_IFRAME_DUALVIEW_CONFIGURABLE_WAR_lawnet_iframeportlet_%3Dhttps%253A%252F%252Flawnet.law.columbia.edu%252Flawnet%252FlawnetMain.jsp) (text only)**

## *Student Services Academic Advising (for JDs)*

Student Services will host one-on-one academic advising during Spring pre-registration. They will share more details, as well as sign-up instructions, directly with students.

# *Office of Graduate Degree Programs Webinar and Advising Hours (for LLMs)*

LL.M. students may register [here](https://columbiauniversity.zoom.us/webinar/register/WN_Y9cHGL20S9CsfuWAtov9XA) for the Pre-Registration Refresher Webinar for a review of degree requirements, pre-registration, and cross-registration. The webinar will be held on Wednesday, October 27th at 12:10pm. The webinar will be recorded and posted on Courseworks for all who are unable to attend live. OGP will also host one-onone academic advising and have in-person drop in hours in advance of pre-registration. More details will be sent directly to LLM students.

# **11. WHAT IS THE DIFFERENCE BETWEEN THE OFFICES?**

We get it, maybe you aren't sure who to go to for questions - here is a quick cheat sheet:

![](_page_25_Picture_116.jpeg)

Either way, start with one of these offices and we will direct you to the right resource!

## **12. High Demand Courses**

- \*\* Due to their small capacity, **all seminars and colloquia should be considered high demand**.
- A high demand lecture course is defined as either:
	- $\checkmark$  A lecture that had 3 or more students left on the waitlist following the conclusion of add/drop.

OR

 $\checkmark$  A lecture for which the number of students who pre-registered with their 1st, 2<sup>nd</sup>, 3<sup>rd</sup>, or 4<sup>th</sup> choice is greater than or equal to 100% of the course's seat capacity. For example, if 150 students pre-registered for Professor Doe's lecture with either their 1<sup>st</sup>, 2<sup>nd</sup>, 3<sup>rd</sup>, or 4<sup>th</sup> choice, and the course has a seat capacity of 125, this lecture is considered in high demand.

#### **How to Pre-Register for High Demand Courses**

Students should consider ranking high demand courses 1 or 2. Prioritizing high demand courses over other courses when pre-registering maximizes their chances of being registered for them.

#### **Special Consideration for 'Evidence'**

'Evidence' is in perennial high demand because most students want to take the class at some point before they graduate. Students interested in taking 'Evidence' in the spring semester should consider prioritizing it over other selections.

#### **Potentially High Demand Lectures, Spring 2022:**

- $\times$  L6231 Corporations
	- $\triangleright$  Section 1 Talley, Eric
	- $\triangleright$  Section 2 Talley, Eric
- $\checkmark$  L6232 Corporate Finance Morrison, Edward
- $\checkmark$  L6238 Criminal Adjudication Shechtman, Paul
- $\checkmark$  L6241 Evidence Capra, Daniel
- $\checkmark$  L9303 Strategic International Commerical Transactions Vecchio, Mark
- $\checkmark$  L6169 Legislation and Regulation
	- Section  $1 -$  Metzger, Gillian
	- $\triangleright$  Section 3 Bulman-Pozen, Jessica